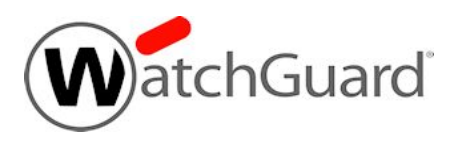

# **WatchGuard Dimension™ v2.2 Release Notes**

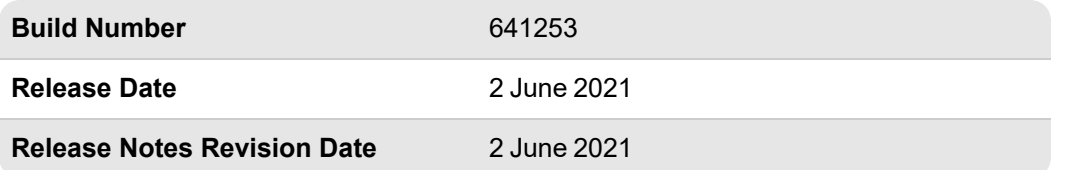

WatchGuard is pleased to announce the release of Dimension v2.2. This release includes bug fixes and several feature enhancements, including:

- Dimension now uses Ubuntu 20.04 LTS instead of Ubuntu 16.04 LTS, which is End of Life (EOL).
- Dimension now correctly resizes partitions greater than 16TB.
- The DHCP Lease Activity report now includes a HOSTNAME column.
- This release resolves an issue where Dimension set up could not complete when no DHCP server was available (Hyper-V and ESXi).

For information about the enhancements and bug fixes included in this release, see the [Enhancements](#page-0-0) and [Resolved](#page-0-0) Issues section.

# **New to Dimension?**

WatchGuard Dimension is distributed as a VHD file for installation on Hyper-V for Microsoft Windows Hyper-V Server 2008 R2, 2012, 2012 R2 (64-bit required), 2016, or 2019.

WatchGuard Dimension is distributed as an OVA file for installation on VMware ESXi 5.5, 6.0, 6.5, 6.7, or 7.0 (64-bit required).

You can find installation instructions in *Fireware Help* at Get Started with [WatchGuard](https://www.watchguard.com/help/docs/help-center/en-US/Content/en-US/Fireware/dimension/get-started_dimension_d.html) Dimension.

<span id="page-0-0"></span>If you are interested in installing Dimension in Amazon Web Services, please contact [WatchGuard](https://www.watchguard.com/wgrd-support/overview) Technical [Support](https://www.watchguard.com/wgrd-support/overview) for assistance.

# **Resolved Issues in Dimension v2.2**

### **General**

- Dimension now correctly resizes partitions larger than 16TB. *[FBX-18793]*
- This release resolves an issue with insufficient disk space to store kernel security upgrade packages. *[FBX-20129, FBX-20138]*
- **There is no longer a delay to set an external IP address after a reboot. [FBX-13767]**
- This release resolves an issue where Dimension set up could not complete when no DHCP server was available (Hyper-V and ESXi). *[FBX-20396]*
- <sup>l</sup> This release resolves jQuery vulnerabilities for CVE-2019-11358, CVE-2020-11022, and CVE-2020- 11023. *[FBX-19769]*
- Manual kernel upgrades through the web UI can now complete successfully. *[FBX-20484]*

### **Logging and Reporting**

- **The DHCP Lease Activity report now includes a HOSTNAME column.** *[FBX-18981]*
- The Log Search tool no longer displays raw HTML in search results. *[FBX-19511]*
- Log Manager and Log Search now include the *fqdn\_dst\_match* field in traffic log details. *[FBX-19640]*
- This release resolves an issue where a server error displayed when you search logs with Log Manager for Unicode characters. *[FBX-19950]*
- <sup>l</sup> Fireboxes can now log Unicode characters to Dimension without a *Log Collector* process crash. *[FBX-19937]*

### **Security**

• Dimension now uses Ubuntu v20.04 LTS instead of Ubuntu 16.04 LTS, which is End of Life (EOL). To upgrade to Ubuntu v20.04 LTS, you must deploy a new v2.2 Dimension instance. *[FBX-20894]*

# **Known Issues and Limitations**

Known issues for Dimension v2.2 and updated versions, including workarounds where available, can be found on the Technical Search > [Knowledge](http://watchguardsupport.force.com/SupportSearch#t=KB&sort=relevancy&f:@objecttype=[KBKnownIssues]) Base tab. To see known issues for a specific release, from the **Product & Version** filters you can expand the Dimension version list and select the check box for v2.2.

# **Upgrade to Dimension v2.2**

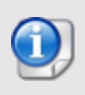

To upgrade to Dimension v2.2, we strongly recommend you deploy a new instance. This upgrades the Operating System to Ubuntu v20.04 LTS. If you do not deploy a new Dimension v2.2 instance, you will not be able to upgrade to future Dimension releases.

Ubuntu v16.04 LTS reached End of Life (EOL) in April 2021. When you deploy a new instance of Dimension v2.2, you also upgrade to the newer version of Ubuntu (v20.04 LTS), which is necessary for security updates and for future Dimension upgrades.

To upgrade to future Dimension releases with an upgrade file, you must run a Dimension v2.2 instance that you deployed through the OVA template. To confirm this, select **System Settings > Dimension System Information** and make sure that the Linux version is v5.4.x.

### **Before You Begin**

- WatchGuard recommends that you take a snapshot of your Dimension VM in VMware or Hyper-V before you start the upgrade process.
- Do not reboot the VM while a Dimension upgrade is in process.

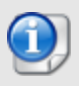

Because of a database schema update, to migrate the Dimension database to a new Dimension instance, or to connect your new Dimension instance to an external database, you must have Dimension v2.1.2 Update 4 installed.

## **Upgrade from Dimension v2.1.2 Update 3 or Lower to Dimension v2.2**

If you have Dimension v2.1.2 Update 3 or lower installed, you must complete the steps below to upgrade to Dimension v2.2: You must upgrade to Dimension v2.1.2 Update 4, then deploy Dimension v2.2 and migrate your data to the new v2.2 instance. After you complete these steps, you will have a Dimension v2.2 instance that runs Ubuntu v20.04 LTS and uses your migrated database.

To upgrade your instance of Dimension from v2.1.2 Update 3 or lower to Dimension v2.2, you must complete these steps:

- 1. From the [WatchGuard](https://software.watchguard.com/) Software Downloads Center, download the watchguard-dimension\_2\_1\_2\_U4\_ apt.tgz upgrade file.
- 2. In a web browser, connect to your existing instance of Dimension at https://<IP address of Dimension>, and log in.
- 3. Select **System Settings**. *The System Settings page opens.*
- 4. In the **System Maintenance** section, click **Upgrade**. *The Upgrade Dimension dialog box opens.*
- 5. Click **Choose File** and select the Dimension upgrade file watchguard-dimension\_2\_1\_2\_U4\_apt.tgz.
- 6. Wait for the upgrade to complete. *If the upgrade requires the Dimension services to restart, you will be redirected to the Login page.*
- 7. To verify that the upgrade was successful, make sure the **System Settings > Dimension System Information** shows that the **Version** is 2.1.2 Update 4 (622159).

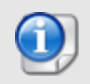

If your v2.1.2 Update 4 upgrade fails, see Upgrading from [Dimension](https://techsearch.watchguard.com/KB?type=Known%20Issues&SFDCID=kA10H000000bpqxSAA&lang=en_US) 2.1.2 to Dimension 2.1.2 [Update](https://techsearch.watchguard.com/KB?type=Known%20Issues&SFDCID=kA10H000000bpqxSAA&lang=en_US) 4 fails due to lack of free disk space.

8. Deploy a new v2.2 instance and complete the Setup Wizard with an empty database. For more information, see Install [WatchGuard](https://www.watchguard.com/help/docs/help-center/en-US/Content/en-US/Fireware/dimension/install_dimension_d.html) Dimension.

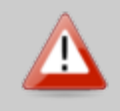

You must complete the Setup Wizard for the new Dimension v2.2 instance before you migrate your data. If you migrate your existing database disk to the new instance before you run the Setup Wizard, all data is deleted.

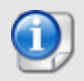

When you run the Setup Wizard on the new Dimension instance, you must set the Log Server Authentication Key to the same one that was set on your old instance. The key is not stored on the data disk.

9. Migrate your database to the new v2.2 instance. For more information, see Move the [Dimension](https://www.watchguard.com/help/docs/help-center/en-US/Content/en-US/Fireware/dimension/database_move_d.html) Database to a New [Dimension](https://www.watchguard.com/help/docs/help-center/en-US/Content/en-US/Fireware/dimension/database_move_d.html) Server.

If you are running an external database, follow the steps in Move External [Dimension](https://www.watchguard.com/help/docs/help-center/en-US/Content/en-US/Fireware/dimension/database_move_d.html) Database in VMware or [Hyper-V.](https://www.watchguard.com/help/docs/help-center/en-US/Content/en-US/Fireware/dimension/database_move_d.html)

### **Upgrade from Dimension v2.1.2 Update 4 to Dimension v2.2**

To upgrade from Dimension v2.1.2 Update 4 to Dimension v2.2:

1. Deploy a new v2.2 instance. For detailed instructions about how to install a new Dimension instance on VMware or Hyper-V, see Install [WatchGuard](https://www.watchguard.com/help/docs/help-center/en-US/Content/en-US/Fireware/dimension/install_dimension_d.html) Dimension.

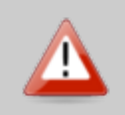

You must complete the Setup Wizard for the new Dimension v2.2 instance before you migrate your data. If you migrate your existing database disk to the new instance before you run the Setup Wizard, all data is deleted.

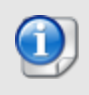

When you run the Setup Wizard on the new Dimension instance, you must set the Log Server Authentication Key to the same one that was set on your old instance. The key is not stored on the data disk.

2. Migrate your database to the new v2.2 instance. For more information about how to migrate your database, see Move the Dimension Database to a New [Dimension](https://www.watchguard.com/help/docs/help-center/en-US/Content/en-US/Fireware/dimension/database_move_d.html) Server.

If you are running an external database, follow the steps in Move External [Dimension](https://www.watchguard.com/help/docs/help-center/en-US/Content/en-US/Fireware/dimension/database_move_d.html) Database in VMware or [Hyper-V.](https://www.watchguard.com/help/docs/help-center/en-US/Content/en-US/Fireware/dimension/database_move_d.html)

## **Dimension Command**

Because the web server certificate is unique to each Dimension instance, to restore Dimension Command tunnels after migrating a database to a new instance, you must download management settings (.wgd file) and import it to each Firebox or FireCluster. For more information, see Add a Firebox to [Dimension](https://www.watchguard.com/help/docs/help-center/en-US/Content/en-US/Fireware/dimension/devices_manage_d.html) for [Management](https://www.watchguard.com/help/docs/help-center/en-US/Content/en-US/Fireware/dimension/devices_manage_d.html).

# **Important Notes**

As you get started with Dimension it is important to understand:

#### *Appliances supported for logging and reporting*

WatchGuard Dimension can accept log messages and generate reports for any appliance that runs Fireware v11.x or higher that has a current Support subscription. Dimension can also accept log messages for WatchGuard System Manager Management Server and Quarantine Server. You must make sure that Dimension can resolve and connect to *services.watchguard.com* for support subscription verification for any Firebox running v11.11 or earlier. Dimension will not accept log messages for any Firebox or XTM device that does not have an active Support subscription (a 30-day grace period is provided before log messages are refused).

### *Appliances supported by Dimension Command for centralized management*

WatchGuard Dimension can centrally manage any Firebox that runs Fireware v11.10.1 or higher that has a current Support subscription and a feature key that includes Dimension Command. Dimension Command licenses can be purchased through authorized WatchGuard resellers.

### *Deploying Dimension behind a Firebox*

To provide an extra layer of security to your Dimension system, you can deploy your instance of Dimension behind a Firebox. When you configure the settings for this Firebox, make sure that it meets several key requirements, as defined [here](https://www.watchguard.com/help/docs/help-center/en-US/Content/en-US/Fireware/dimension/deploy_behind-device_d.html). It is especially important that Dimension is configured to resolve DNS and make successful HTTP connections to *services.watchguard.com* and to the Ubuntu repository server. Dimension is based on Ubuntu Linux. Your Dimension system must be able to resolve DNS and make periodic HTTP requests to the Ubuntu servers to check for updates to the Linux OS to correct security and system stability issues. The Ubuntu domains are:

- archive.ubuntu.com
- security.ubuntu.com

If you use a Firebox with restrictive HTTP proxy settings, you may need to create an HTTP proxy exception to allow Dimension to reach these addresses, or create packet filter policies to specifically allow traffic between Dimension and *\*.ubuntu.com* and Dimension and *services.watchguard.com*.

#### *Using Dimension Command through a firewall*

If your instance of Dimension is behind a firewall (Firebox or another NAT device), before you add your Firebox to Dimension for management, make sure the firewall is set for correct port-forwarding to Dimension, and then make sure your Dimension instance is configured to use the fully qualified domain name (or external IP address) of the firewall in the Public Accessibility settings. For more information about how to configure Public Accessibility settings for Dimension, go [here.](https://www.watchguard.com/help/docs/help-center/en-US/Content/en-US/Fireware/dimension/devices_manage_d.html)

#### *Collect report data*

To see reporting data related to Fireware policies you must enable logging in your policies. To see reporting data for your subscriptions services (WebBlocker, spamBlocker, Gateway AV, IPS, RED, Application Control, DLP, or APT Blocker), you must:

- Enable the subscription service in your Firebox configuration.

- Enable logging in the policies that use the subscription service and make sure the **Enable logging for reports** check box is selected.

- Enable the **Send Security Services Statistics** check box in your Logging settings.

- Make sure that there has been traffic to which these services apply.

To collect data for reports for your AP devices, you must:

- Make sure the Gateway Wireless Controller logging setting **Enable logging for reports** is enabled.

- Make sure the Gateway Wireless Controller Firebox or XTM device is running Fireware v11.10.1 or later.

# **Technical Assistance**

For technical assistance, contact WatchGuard Technical Support by telephone or log in to the WatchGuard website at [https://www.watchguard.com/support.](https://www.watchguard.com/wgrd-support/overview) When you contact Technical Support, you must supply your registered Product Serial Number or Partner ID.

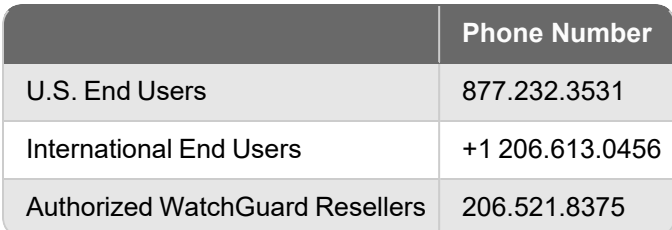